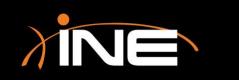

www.ine.com

- » Using Wireshark to capture packets
  - Capture data and then review and analyze
- » Remember to place Wireshark correctly!
  - Where do you need to put Wireshark?
- » What do you want to capture?
  - Traffic patterns
  - Protocols

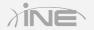

#### Network Lab

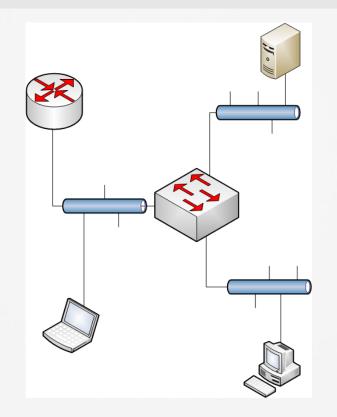

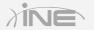

Copyright © www.ine.com

#### » Capturing packets in Wireshark

- Launch pad
- Set options
- Select interface
- Use the toolbar
- Use the Capture menu

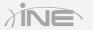

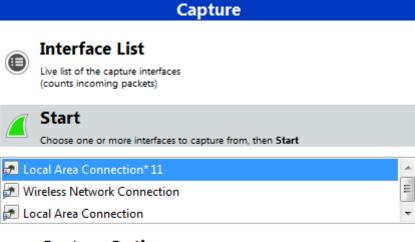

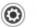

Capture Options

Start a capture with detailed options

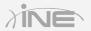

Copyright © www.ine.com

#### » Capture packet, review, and save

- Place Wireshark correctly
- Know what and where (placement)
- Start the capture
- Stop the capture
- Save the capture

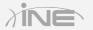

| nnection        | [Wireshark                                                                            | (1.10.7 (v1.10.7-                                                      |
|-----------------|---------------------------------------------------------------------------------------|------------------------------------------------------------------------|
| <u>C</u> apture | <u>A</u> nalyze                                                                       | Statistics Telep                                                       |
| Interf          | faces                                                                                 | Ctrl+I                                                                 |
| Option          | ons                                                                                   | Ctrl+K                                                                 |
| 🦲 <u>S</u> tart |                                                                                       | Ctrl+E                                                                 |
| Stop            |                                                                                       | Ctrl+E                                                                 |
| 🥂 <u>R</u> esta | art                                                                                   | Ctrl+R                                                                 |
|                 |                                                                                       |                                                                        |
| 2 Refre         | sh Interfac                                                                           | es                                                                     |
|                 | Capture Capture Inter Control Caption Caption Capt Capt Capt Capt Capt Capt Capt Capt | Stop<br><u>R</u> estart<br>Capture <u>F</u> ilters<br>Refresh Interfac |

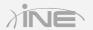

# Questions?

Copyright © www.ine.com All rights reserved.